# **OPERATING MANUAL**

ba77059e04 09/2022

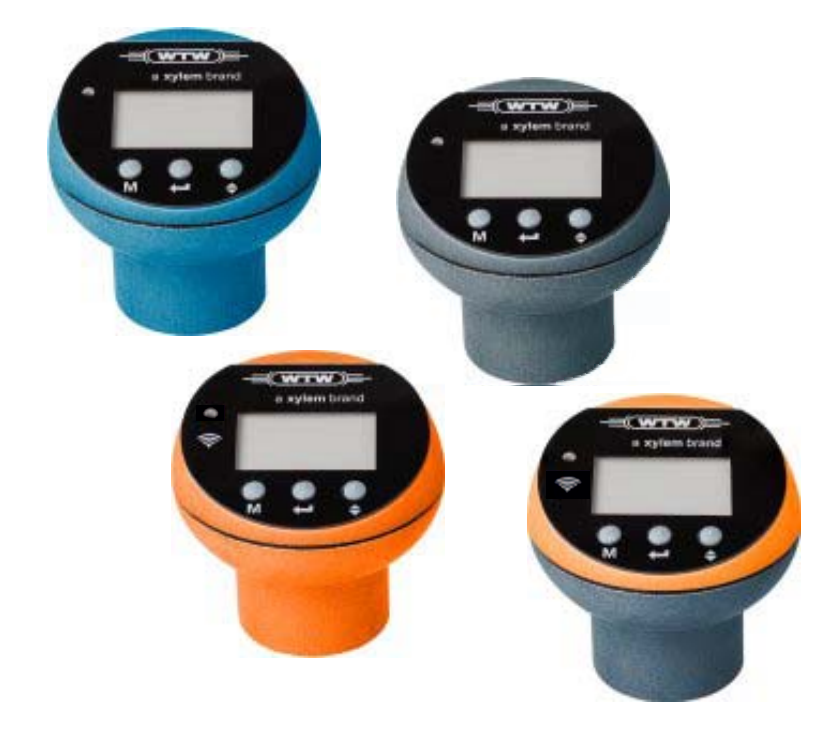

# OxiTop®-i OxiTop<sup>®</sup>-IDS

MEASURING HEADS FOR BOD DETERMINATION (RESPIROMETRIC TEST PROCEDURE)

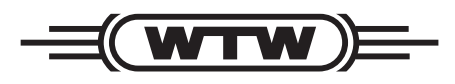

a xylem brand

**Copyright** © 2022 Xylem Analytics Germany GmbH Printed in Germany.

# **Index**

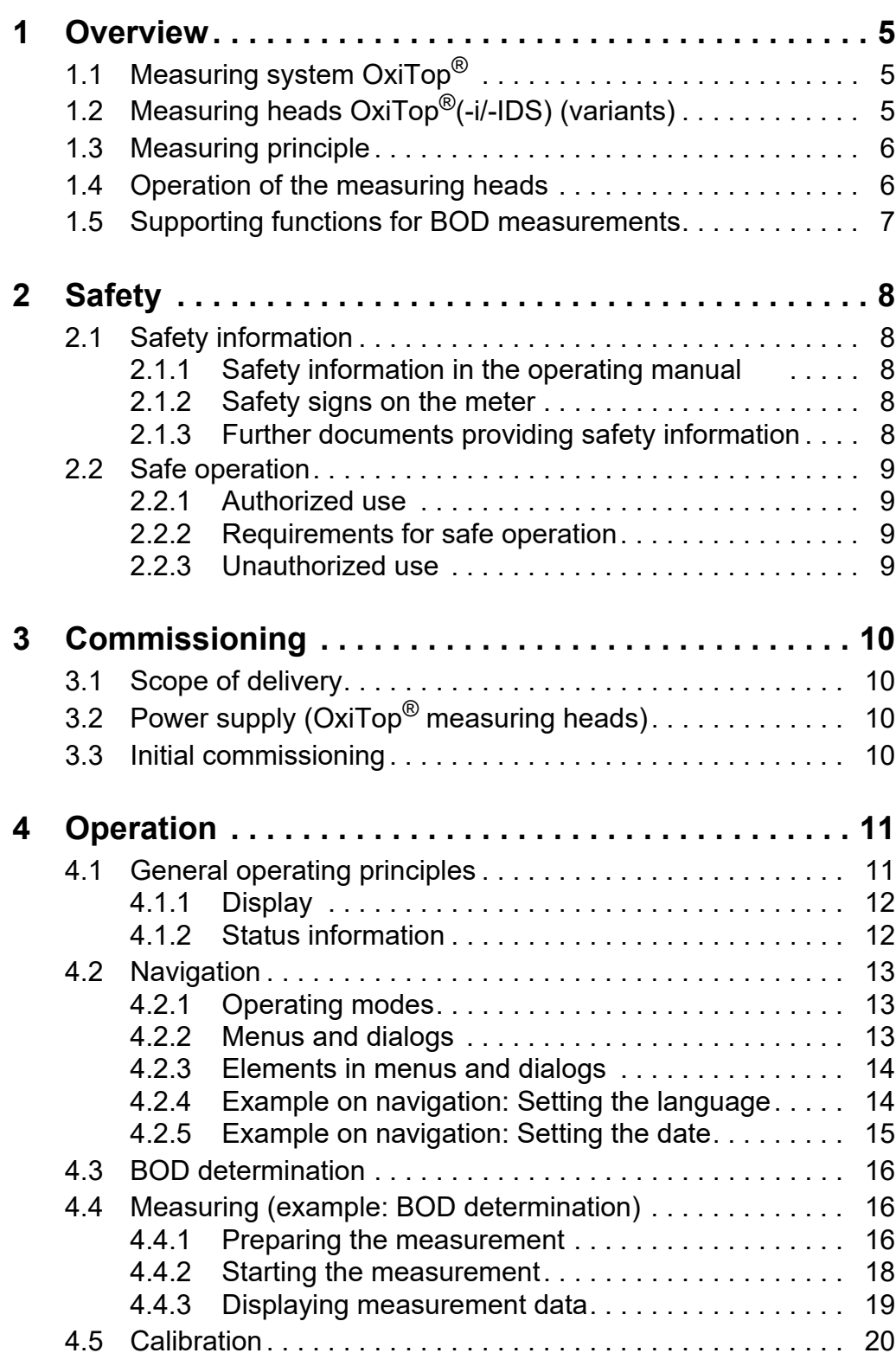

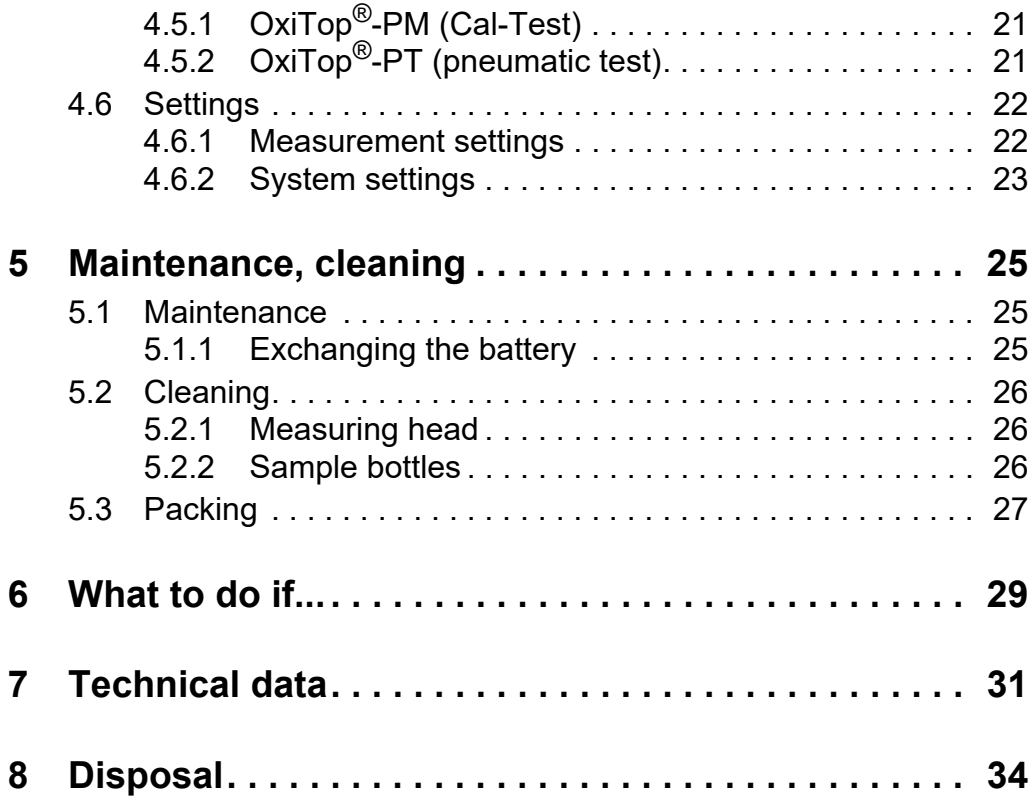

# <span id="page-4-0"></span>**1 Overview**

The measuring heads OxiTop®(-i/-IDS) are part of the OxiTop<sup>®</sup> measuring system for BOD determination and pressure measurement.

#### <span id="page-4-1"></span>**1.1 Measuring system OxiTop®**

The OxiTop® measuring system consists of the following components:

- Stirring platform IS 6, IS 12, IS 6 VAR
- Sample bottles
- $\bullet$  Measuring head OxiTop®(-i/-IDS)
- $\bullet$  Only for the measuring heads OxiTop $^{\circledR}$ -IDS: IDS meter with MultiLine OxiTop<sup>®</sup> IDS software for wireless operation of the OxiTop<sup>®</sup>-IDS measuring heads

## <span id="page-4-2"></span>**1.2 Measuring heads OxiTop®(-i/-IDS) (variants)**

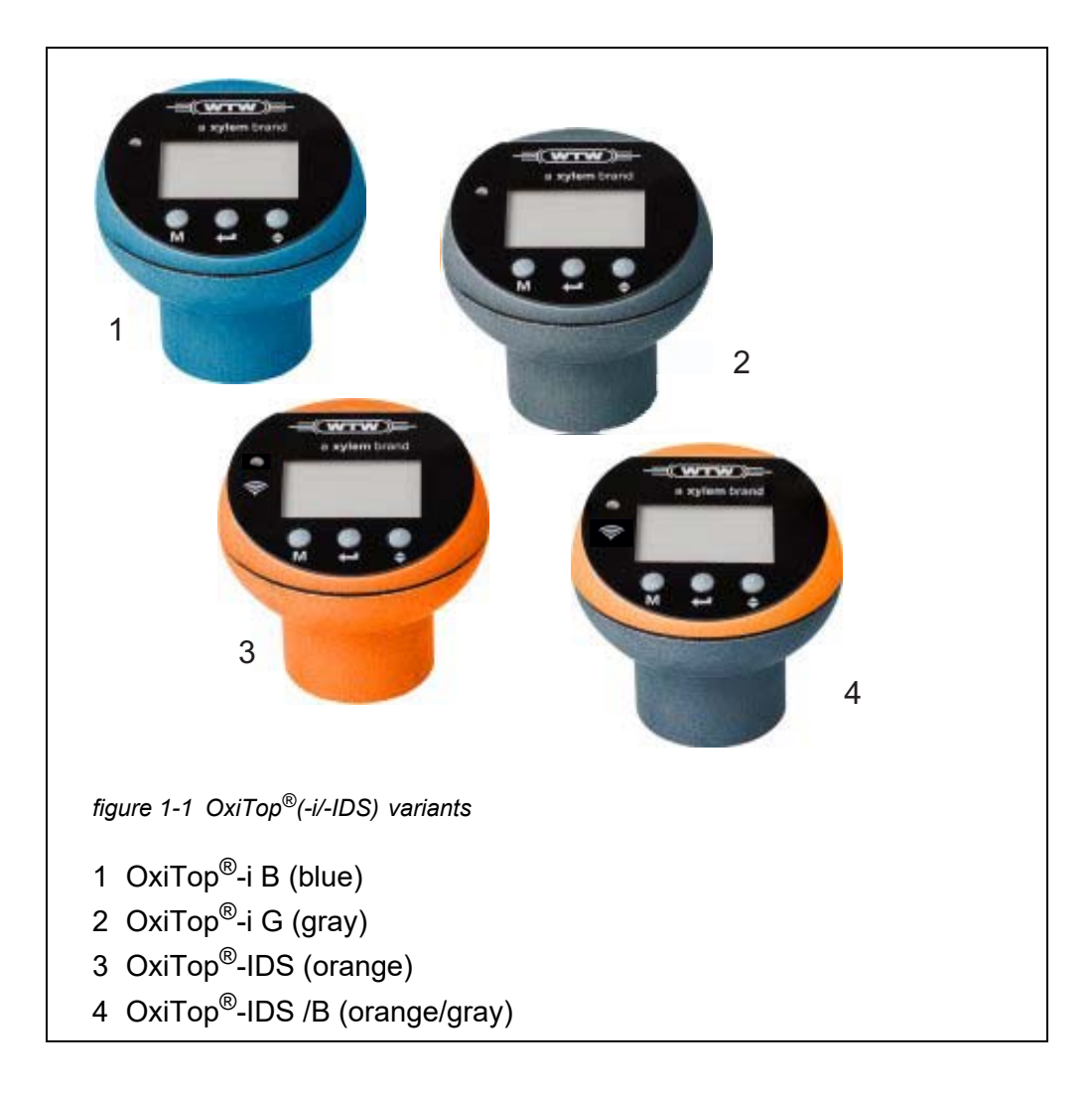

**Measuring heads (variants)**

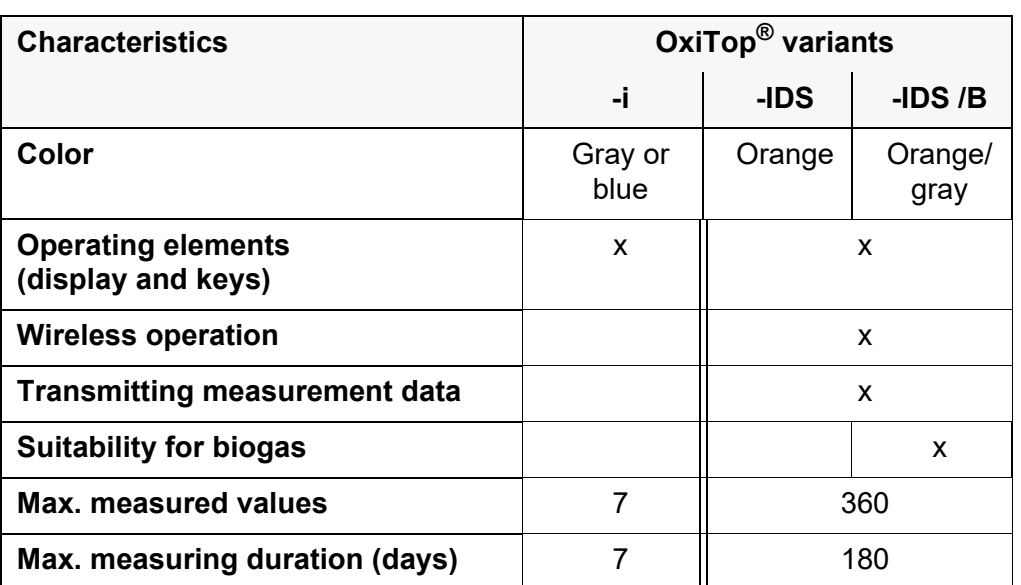

#### <span id="page-5-0"></span>**1.3 Measuring principle**

BOD determination with the OxiTop<sup>®</sup> measuring system is based on pressure measurement (difference measurement). The recording of the measured values is done by means of pressure measurement via piezo-resistive electronic pressure sensors.

#### <span id="page-5-1"></span>**1.4 Operation of the measuring heads**

**Operating elements of the measuring heads** All OxiTop<sup>®</sup>( $-i$ -IDS) measuring heads can be operated with the operating elements at the measuring heads (details: see present operating manual).

**Wireless operation** Additionally, the OxiTop®-IDS measuring heads can be connected to a meter wirelessly via the WLM system. The meter must be equipped with the BOD software MultiLine OxiTop<sup>®</sup> IDS.

> As soon as the measuring heads are connected to the meter wirelessly via the WLM system, you can operate several measuring heads conveniently and simultaneously.

> With the meter, several additional options for evaluation, processing and output of measurement data are available (e.g. output to a USB memory device or a PC).

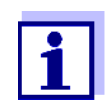

Details on the wireless operation of the OxiTop®-IDS measuring heads via a meter is given in the "MultiLine OxiTop® IDS operating manual for Multi 3630/3620 IDS".

The general functions of the meter, e.g. transmitting measurement data to a PC, are described in the operating manual of your Multi 3630 IDS or Multi 3620 IDS meter.

## <span id="page-6-0"></span>**1.5 Supporting functions for BOD measurements**

To reduce the measuring work and costs, the OxiTop $^\circledR$  measuring system is especially adapted to the procedures of respirometric BOD measurement by means of the following functions:

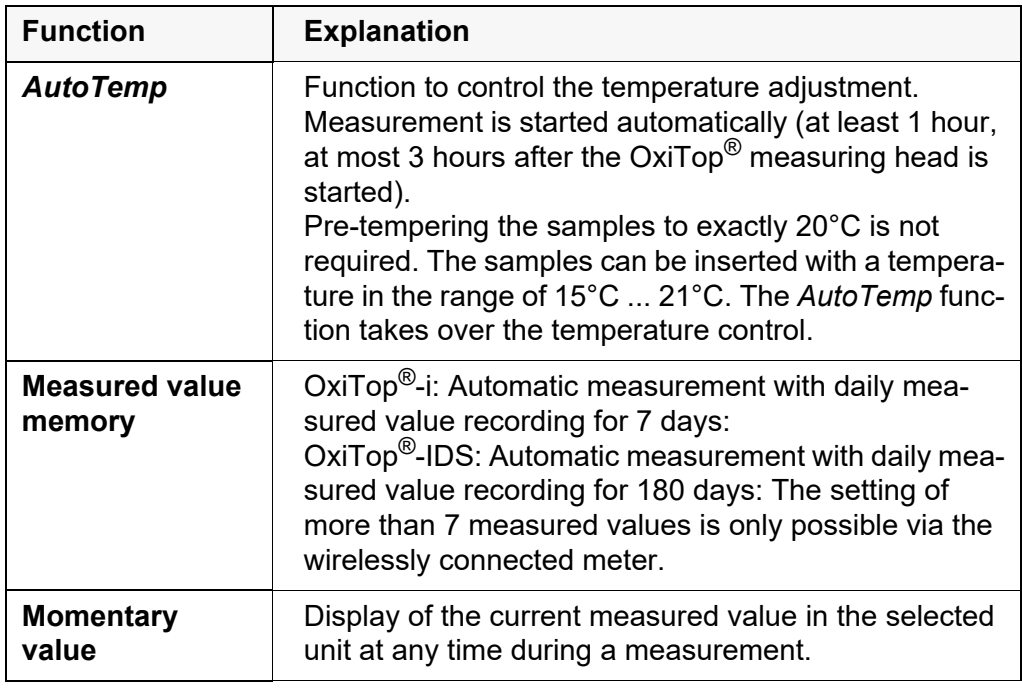

# <span id="page-7-0"></span>**2 Safety**

#### <span id="page-7-1"></span>**2.1 Safety information**

#### <span id="page-7-2"></span>**2.1.1 Safety information in the operating manual**

This operating manual provides important information on the safe operation of the instrument. Read this operating manual thoroughly and make yourself familiar with the instrument before putting it into operation or working with it. The operating manual must be kept in the vicinity of the instrument so you can always find the information you need.

Important safety instructions are highlighted in this operating manual. They are indicated by the warning symbol (triangle) in the left column. The signal word (e.g. "CAUTION") indicates the danger level:

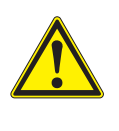

#### **WARNING**

**indicates a possibly dangerous situation that can lead to serious (irreversible) injury or death if the safety instruction is not followed.**

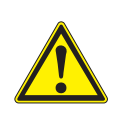

#### **CAUTION**

**indicates a possibly dangerous situation that can lead to slight (reversible) injury if the safety instruction is not followed.**

#### *NOTE*

**indicates a possibly dangerous situation where goods might be damaged if the actions mentioned are not taken.**

#### <span id="page-7-3"></span>**2.1.2 Safety signs on the meter**

Note all labels, information signs and safety symbols on the meter and in the battery compartment. A warning symbol (triangle) without text refers to safety information in this operating manual.

#### <span id="page-7-4"></span>**2.1.3 Further documents providing safety information**

The following documents provide additional information, which you should observe for your safety when working with the measuring system:

- Operating manuals of further accessories
- Safety datasheets of calibration- or maintenance accessories

#### <span id="page-8-0"></span>**2.2 Safe operation**

#### <span id="page-8-1"></span>**2.2.1 Authorized use**

The authorized use of the OxiTop<sup>®</sup>-IDS measuring system is exclusively the respirometric determination of the Biochemical Oxygen Demand (BOD) according to the self-monitoring procedure, as well as additional respirometric test procedures.

Only the operation and running of the instrument according to the instructions and technical specifications given in this operating manual is authorized (see [section 7 TECHNICAL](#page-30-1) DATA, page 31).

Any other use is considered unauthorized.

#### <span id="page-8-2"></span>**2.2.2 Requirements for safe operation**

Note the following points for safe operation:

- The instrument may only be operated according to the authorized use specified above.
- The instrument may only be supplied with power by the energy sources mentioned in this operating manual.
- The instrument may only be operated under the environmental conditions mentioned in this operating manual.
- The instrument may only be opened if this is explicitly described in this operating manual (example: Inserting the batteries).

#### <span id="page-8-3"></span>**2.2.3 Unauthorized use**

The instrument must not be put into operation if:

- it is visibly damaged (e.g. after being transported)
- it was stored under adverse conditions for a lengthy period of time (storing conditions, see [section 7 TECHNICAL](#page-30-1) DATA, page 31).

# <span id="page-9-0"></span>**3 Commissioning**

#### <span id="page-9-1"></span>**3.1 Scope of delivery**

OxiTop® measuring heads are included in several scopes of delivery that contain also other accessories or a varying number of measuring heads.

Here, only those scopes of delivery are listed that include only measuring heads (without any other accessories):

- Measuring head / measuring heads (number of heads in set compositions)
	- $-$  OxiTop<sup>®</sup>-IDS ( /2/6) (number: 1, 2 or 6)
	- OxiTop®-IDS/B
	- OxiTop®-i G
	- OxiTop®-i B
	- OxiTop<sup>®</sup>-i 6 (number: 3 x OxiTop<sup>®</sup>-i G and 3 x OxiTop<sup>®</sup>-i B)
	- OxiTop<sup>®</sup>-i 12 (number: 6 x OxiTop<sup>®</sup>-i G and 6 x OxiTop<sup>®</sup>-i B)
- Operating manual

## <span id="page-9-2"></span>**3.2 Power supply (OxiTop® measuring heads)**

All OxiTop<sup>®</sup> measuring heads are supplied with power by batteries (see section [7 TECHNICAL](#page-30-1) DATA).

#### <span id="page-9-3"></span>**3.3 Initial commissioning**

No extra steps are required for the initial commissioning of an OxiTop<sup>®</sup> measuring head.

Each measuring head can be assigned an individual ID (see [section](#page-22-1)  [4.6.2 SYSTEM](#page-22-1) SETTINGS), so the measurement values can be correctly assigned to the measuring heads and sample bottles.

# <span id="page-10-0"></span>**4 Operation**

The OxiTop®-i measuring heads are exclusively operated with the keys on the measuring heads.

The OxiTop®-IDS measuring heads are optionally operated via a wirelessly connected control meter (Multi 3630/3620 IDS) or via the keys on the measuring heads.

# *figure 4-1 Control panel example: OxiTop®-IDS* 1 LED to indicate operating conditions 2 IDS measuring head (suitable for wireless communication) 3 Display 4 Key **<M>** 5 Key **<ENTER>** 6 Navigation key **<> 1 4 5 6 2 3**

#### <span id="page-10-1"></span>**4.1 General operating principles**

**Keys** In this operating manual, keys are indicated by brackets <..>. The key symbol (e.g. **<MENU/ENTER>**) generally indicates a short keystroke (under 2 sec) in this operating manual. A long keystroke (approx. 2 sec) is indicated by the underscore behind the key symbol (e.g. **<MENU/ENTER\_>**).

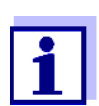

To switch a measuring head on, press any key.

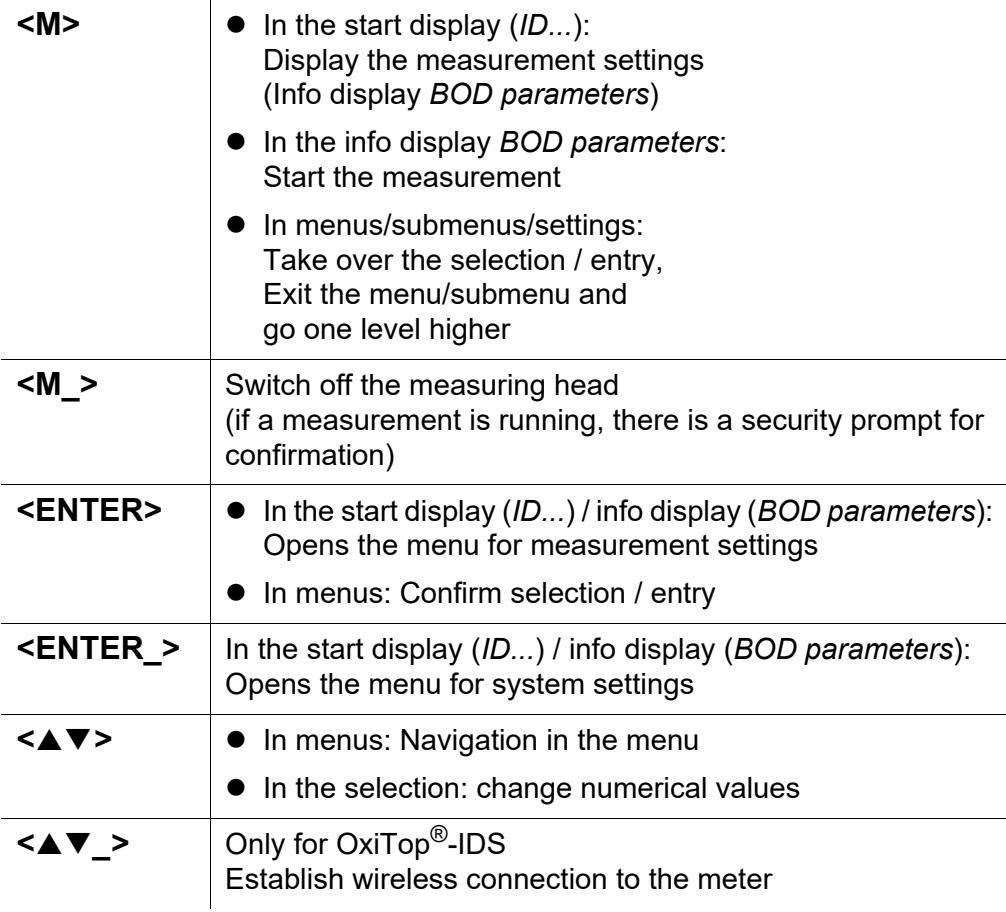

#### <span id="page-11-0"></span>**4.1.1 Display**

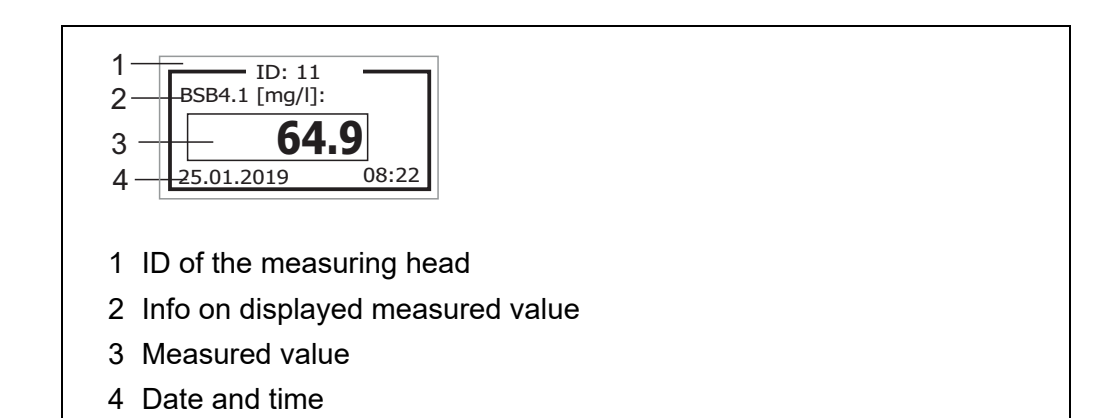

#### <span id="page-11-1"></span>**4.1.2 Status information**

**Status information in the display**

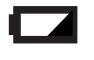

Batteries almost empty. Before starting a measurement, exchange the batteries (see [section 5.1.1 EXCHANGING](#page-24-3) THE BATTERY). For suitable measures, see [section 6 WHAT](#page-28-1) TO DO IF...

#### **Status LED** The status LED indicates the current state of a measurement. The LED flashes slowly (approx. every 5 secionds).

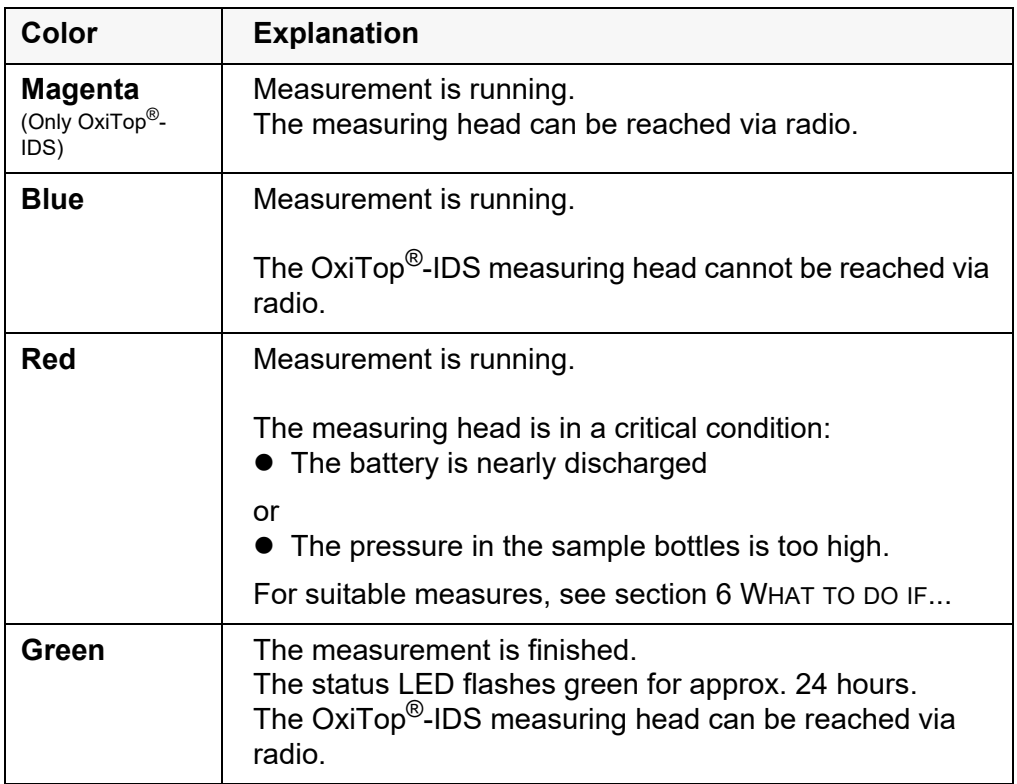

#### <span id="page-12-0"></span>**4.2 Navigation**

The principles of navigation in menus and dialogs are explained in the following sections.

#### <span id="page-12-1"></span>**4.2.1 Operating modes**

The instrument has the following operating modes:

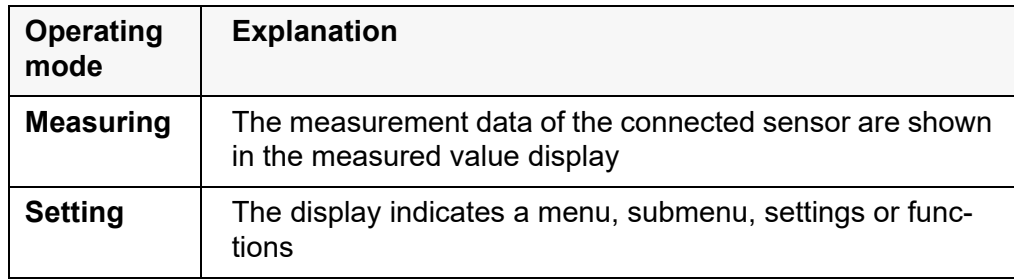

Only those displays and functions are available in the active operating mode that are currently being required.

#### <span id="page-12-2"></span>**4.2.2 Menus and dialogs**

The menus for settings and dialogs in procedures contain further subelements.

● Select a submenu or change a numerical value with the <**▲▼**> key.

- Using <**ENTER>**, activate (√) or deactivate a function, or confirm a numerical value and switch to the next digit.
- Press **<M>**
	- to take over a selection / entry,
	- to quit a menu/submenu/setting or
	- to go to the superordinate level.

#### <span id="page-13-0"></span>**4.2.3 Elements in menus and dialogs**

• Submenus

Menu items that open a submenu are indicated by an arrow pointing to the right side  $(\blacktriangleright)$ .

Submenus are opened by confirming with **<ENTER>**. Example:

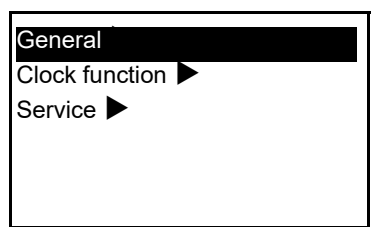

● Numerals settings (e.g. date/time) The first digit is indicated by an underscore.

25.02.2019

- using **<>**, change the digit with the underscore
- using **<ENTER>**, confirm the digit and go to the next digit.
- using **<M>**, confirm the entire number (e.g. date or time and exti the setting.
- Functions (activate/deactivate) Active functions are indicated by a checkmark  $\checkmark$  next to the function name. They are activated/deactivated by being confirmed with **<ENTER>**. Example: function *Illumination*  $\sqrt{ }$ , language Deutsch  $\sqrt{ }$ .

#### <span id="page-13-1"></span>**4.2.4 Example on navigation: Setting the language**

- 1. Switch on the measuring head with **<M>**. The current ID of the measuring head is displayed.
- 2. Open the system menu with **<ENTER\_>**.
- 3. Using **<>**, highlight the *General* menu.

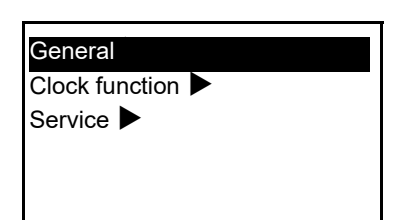

- 4. Using **<ENTER>**, open the *General* menu.
- 5. Using **<▲▼>**, highlight the *Language* setting.
- 6. Using **<ENTER>**, open the *Language* menu.

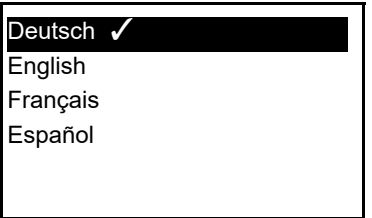

- 7. Select the required language with **<▲▼>**.
- 8. Confirm the setting with **<ENTER>**. The menu is closed. The measuring head is restarted. The selected language is active.

#### <span id="page-14-0"></span>**4.2.5 Example on navigation: Setting the date**

- 1. Switch on the measuring head with **<M>**. The instrument ID is displayed.
- 2. Open the system menu with **<ENTER\_>**.
- 3. Using **<>**, highlight the *Clock function* menu.

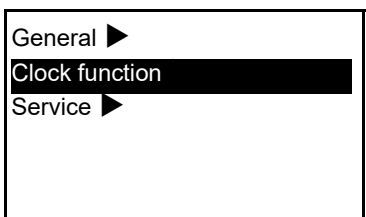

- 4. Using **<ENTER>**, open the *Clock function* menu.
- 5. Using **<▲▼>**, highlight the *Date...* setting.
- 6. Using **<ENTER>**, open the *Date...* menu.

# 25.01.2019

- 7. Using <**▲▼>**, select the number for the highlighted digit.
- 8. Using **<ENTER>**, confirm the number for the selected digit and go to the next digit.
- 9. Repeat the two last steps for all digits.
- 10. Exit the setting with **<M>**.

#### <span id="page-15-0"></span>**4.3 BOD determination**

Municipal wastewater does not normally contain any toxic or inhibiting substances. There are enough nutrient salts and suitable microorganisms present. Under these conditions, BOD determination in the undiluted sample using the OxiTop®(-i/-IDS) measuring system is possible.

- **Instruments and accessories required**
- $\bullet$  OxiTop<sup>®</sup>(-i/-IDS) measuring head
- Stirring platform (inductive stirring system)
- Thermostat cabinet or box (temperature 20 °C  $\pm$  1 °C)
- Brown sample bottles (bottle volume 510 ml)
- Magnetic stirring rods
- Magnetic stirring rod remover
- Suitable overflow volumetric flask
- Rubber sleeves
- Nitrification inhibitor (NTH 600)
- Sodium hydroxide tablets (NHP 600)

#### **Further documents for BOD determination**

- WTW application reports (see www.wtw.com)
- DIN EN 1899-2 Water quality Determination of the biochemical oxygen demand after n days  $(BOD<sub>n</sub>)$  - part 2: Procedure for undiluted samples (ISO 5815:1989, modified)

#### <span id="page-15-1"></span>**4.4 Measuring (example: BOD determination)**

<span id="page-15-2"></span>**4.4.1 Preparing the measurement**

#### **Determining the**

- **sample volume**
- 1. Estimate the expected BOD value for the waster water sample.

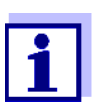

The expected BOD value is approximately 50% of the COD value.

2. Look for the relevant measuring range in the following table and take the values for sample volume and multiplier.

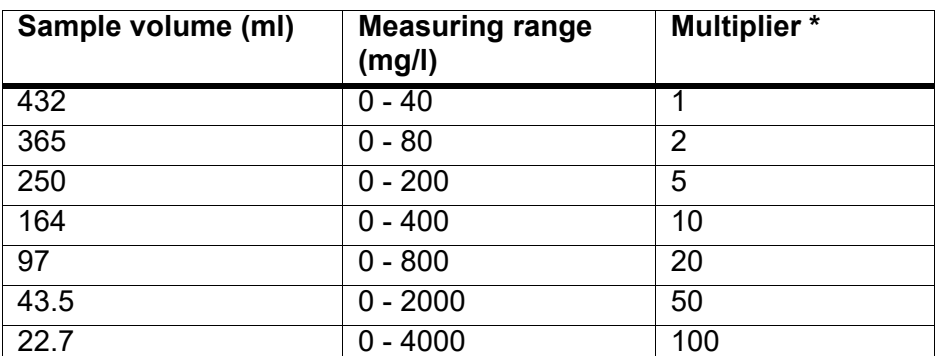

\* for the conversion of digits (only with the setting: *Unit...*[digit])

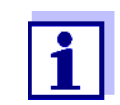

11

Too big a measuring range will lead to inaccurate results. A measuring range selected too small will cause the results to be not evaluable.

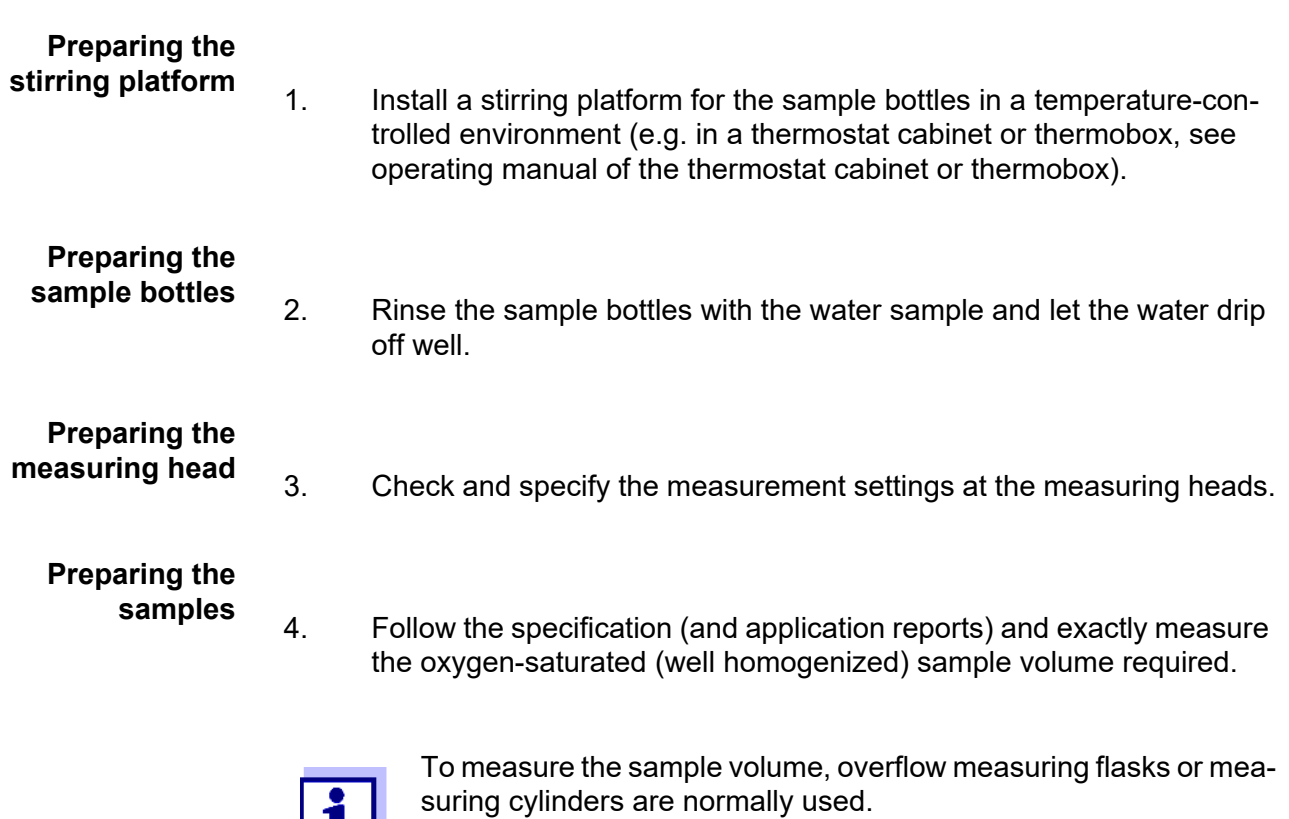

- 5. Place the magnetic stirring rod in the sample bottle.
- 6. Fill the measured sample volume into the sample bottle.
- 7. Add nitrification inhibitor NTH 600 (see table).

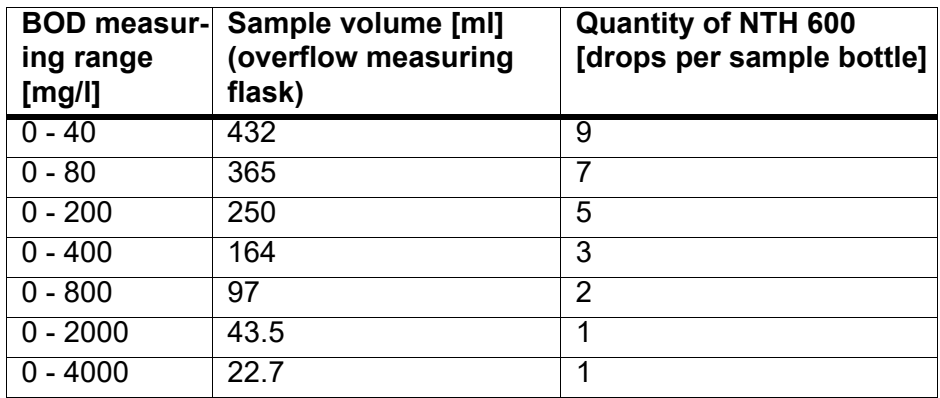

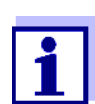

To guarantee an optimum and safe stirring function: Use only original accessories (RST 600 stirring rod).

- 8. Insert a rubber sleeve into the bottle neck.
- 9. Place 2 sodium hydroxide tablets in the rubber sleeve using tweezers.

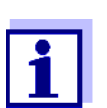

The sodium hydroxide tablets must not get into the sample!

- 10. Screw the OxiTop $^{\circledR}$  measuring head directly on the sample bottle (close tightly).
- 11. Place all sample bottles in the center of the stirring places on the stirring platform.
- 12. Observe the stirring operation, correct the bottle positions if necessary. (see operating manual of the stirring platform)
- 13. For OxiTop®-IDS (function *Wireless* active): Connect the measuring heads with the meter (see operating manual "Multi 3630/3620 IDS operation with OxiTop<sup>®</sup>-IDS".

#### <span id="page-17-0"></span>**4.4.2 Starting the measurement**

1. Display the info display (BOD parameters) with **<M>**.

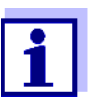

Check the settings. If necessary, change the measurement settings with **<ENTER>**.

- 2. Start the measurement with **<M>**. If the signal LED is active, it will flash blue. The display shows *AutoTemp*.
- 3. Keep the sample bottle (with the OxiTop $^{\circledR}$ (-i/-IDS) measuring head screwed on) in a place that is controlled to 20°C (e.g. thermostat cabinet/box) for the specified number of days. When the measuring temperature has been reached (function *Auto-Temp*: after at least 1 hour, at most approx. 3 hours), the OxiTop®(-i/- IDS) measuring head automatically starts measuring the oxygen consumption.
- 4. Stir the sample continuously during the specified measuring duration (stirring platform). During the specified measuring duration, the OxiTop®(-i/-IDS) measuring head automatically saves a measured value once every 24 hours.
- 5. Read out the saved measured values after the specified measuring duration has expired. If the signal LED is active, it will flash green.

#### <span id="page-18-0"></span>**4.4.3 Displaying measurement data**

You can view the measurement data during a measurement (LED flashes blue) and after a measurement (LED flashes green).

- 1. When the display is switched off: Switch on the display with any key. The current value (during measurement) or the value last determined (after the end of the measurement) is displayed.
- 2. Using **≤▲▼>**, scroll through the values stored last. The measured value can be assigned to the day via the index (BOD0,1,2 ...7).
- 3. You can display the measured values as a graphic with **<▲▼ >**.

<span id="page-19-0"></span>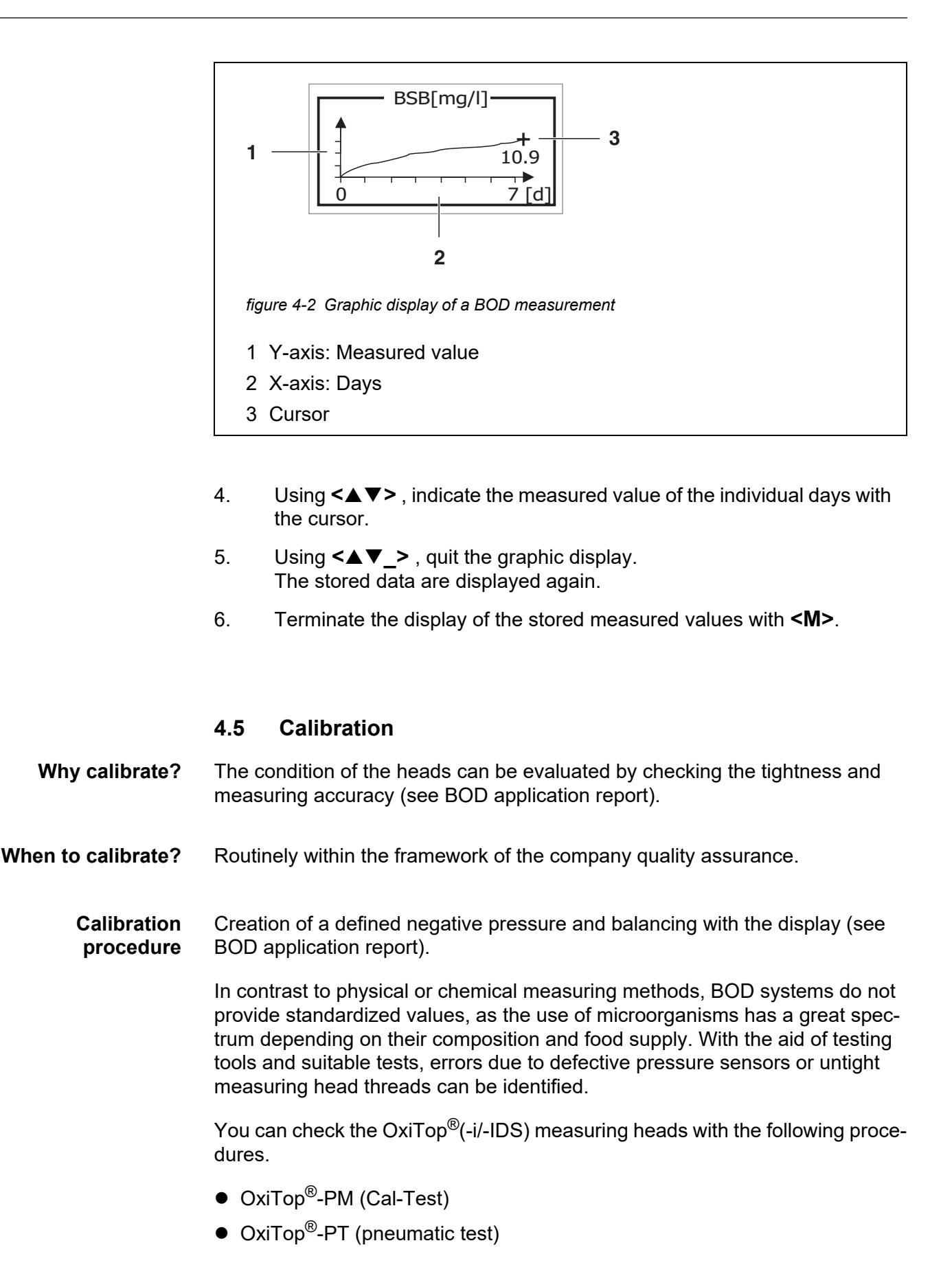

#### <span id="page-20-0"></span>**4.5.1 OxiTop®**-**PM (Cal-Test)**

The test checks the tightness and calibration of the pressure measuring system with the aid of a chemically simulated BOD.

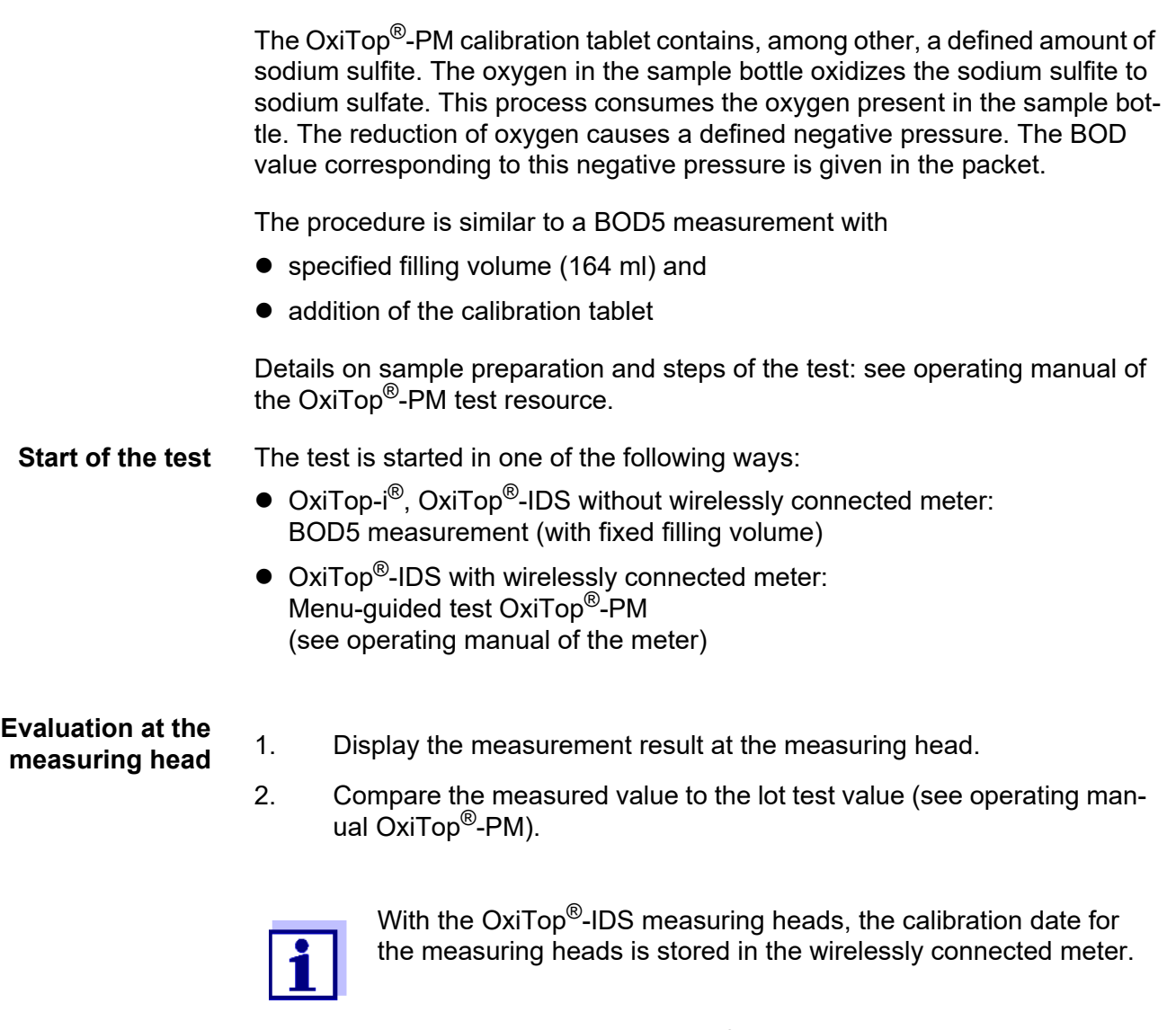

**Evaluation in the** see operating manual "MultiLine OxiTop®-IDS".

**meter**

#### <span id="page-20-1"></span>**4.5.2 OxiTop®-PT (pneumatic test)**

The test checks the measurement accuracy of the integrated pressure sensor with the aid of a testing device creating a defined negative pressure. Correctly functioning OxiTop® measuring heads indicate the negative pressure created. The altitude above sea level is taken into account for evaluation.

To perform the pneumatic test, you require the test resource OxiTop®-PT.

The test says nothing about the long-term impermeability of the system.

#### **Start of the test**

1. Open the menu **<ENTER\_>**/*Service*/*OxiTop PT...*.

- 2. Follow the instructions on the display.
- 3. Set the plunger of the syringe on the OxiTop<sup>®</sup> PT test resource to 0.5 ml.

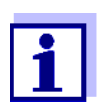

While this is being done the measuring head must not yet be screwed on the test resource OxiTop<sup>®</sup>-PT.

- 4. Confirm the current air pressure at the measuring head to be tested with **<ENTER>**.
- 5. Tightly screw the measuring head onto the OxiTop<sup>®</sup> PT test resource.
- 6. Set the plunger of the syringe on the OxiTop®-PT test resource to 2.0 scale parts. This creates a negative pressure.
- 7. Confirm the displayed negative pressure at the measuring head with **<ENTER>**.

The difference pressure is displayed as the result.

#### <span id="page-21-0"></span>**4.6 Settings**

#### <span id="page-21-1"></span>**4.6.1 Measurement settings**

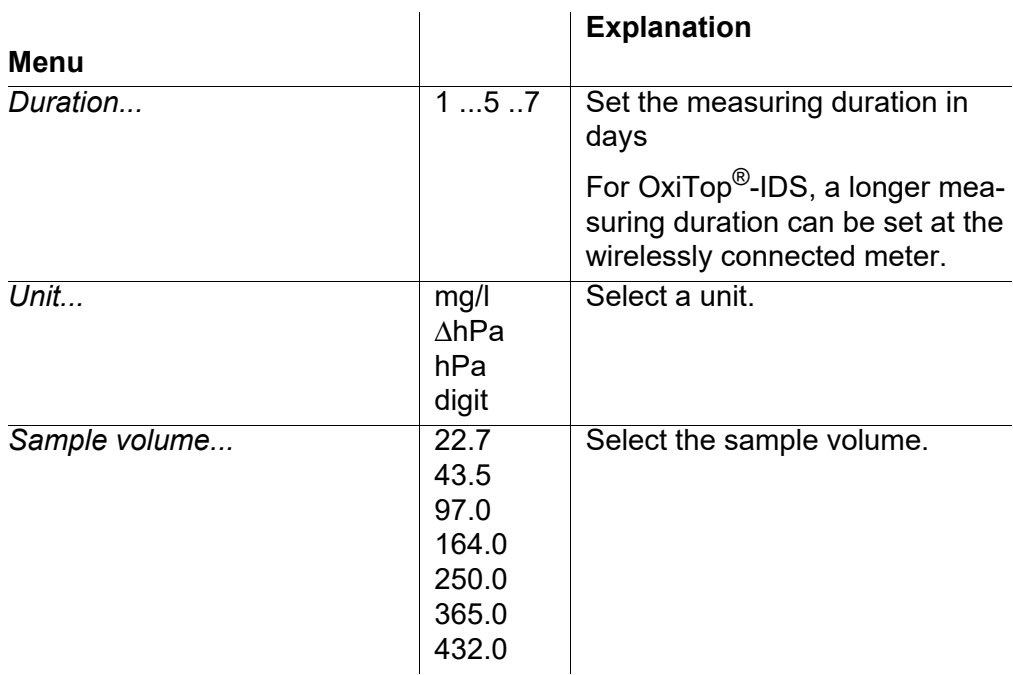

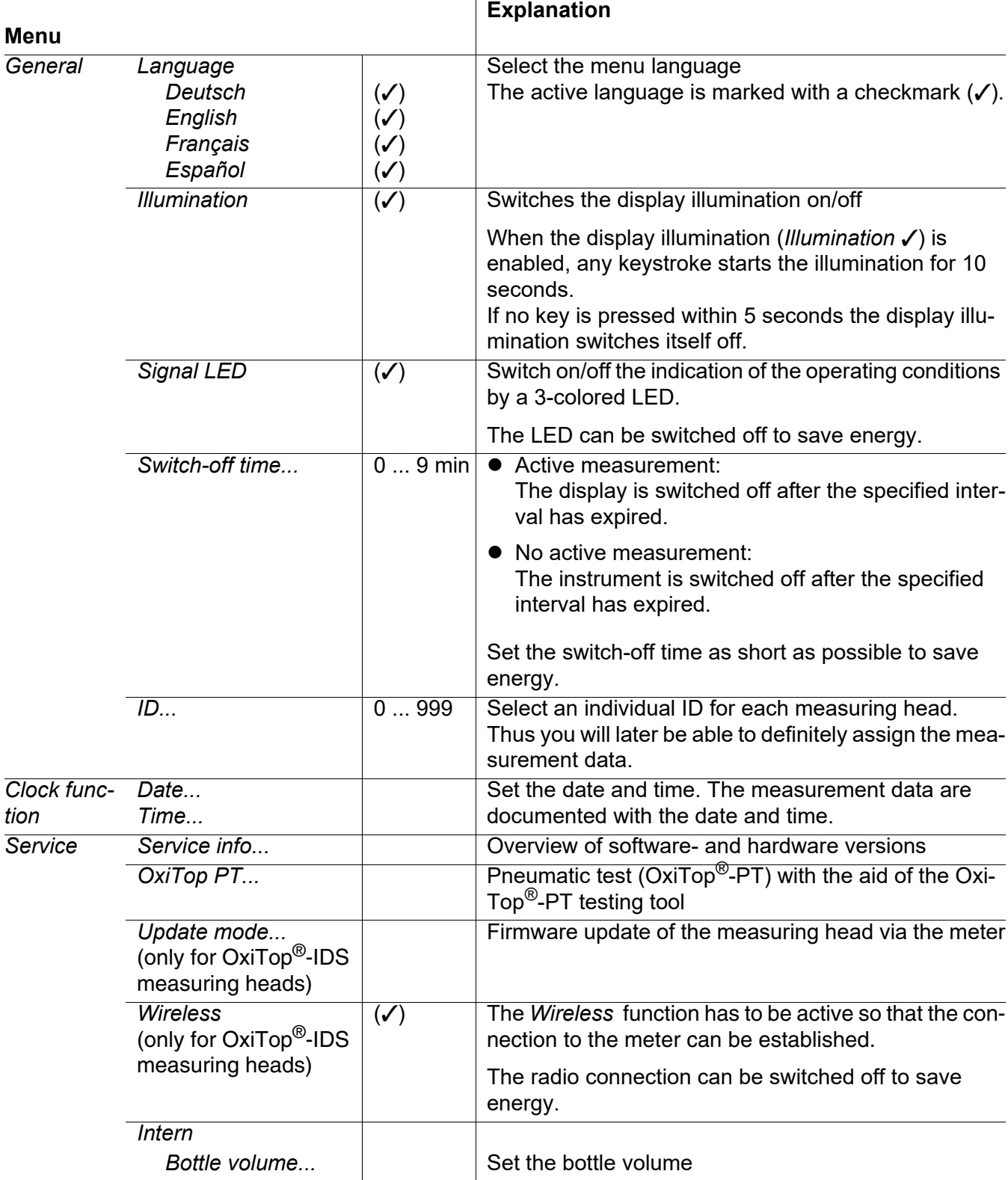

#### <span id="page-22-1"></span><span id="page-22-0"></span>**4.6.2 System settings**

# <span id="page-24-0"></span>**5 Maintenance, cleaning**

#### <span id="page-24-1"></span>**5.1 Maintenance**

The only maintenance activity required is replacing the battery.

#### <span id="page-24-3"></span><span id="page-24-2"></span>**5.1.1 Exchanging the battery**

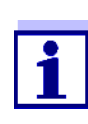

You can exchange the battery while measuring without losing any data. For the battery exchange, remove the bottle from the climatized zone for a short time and place it on a solid surface. Heed the normal precautionary measures when dealing with glass containers.

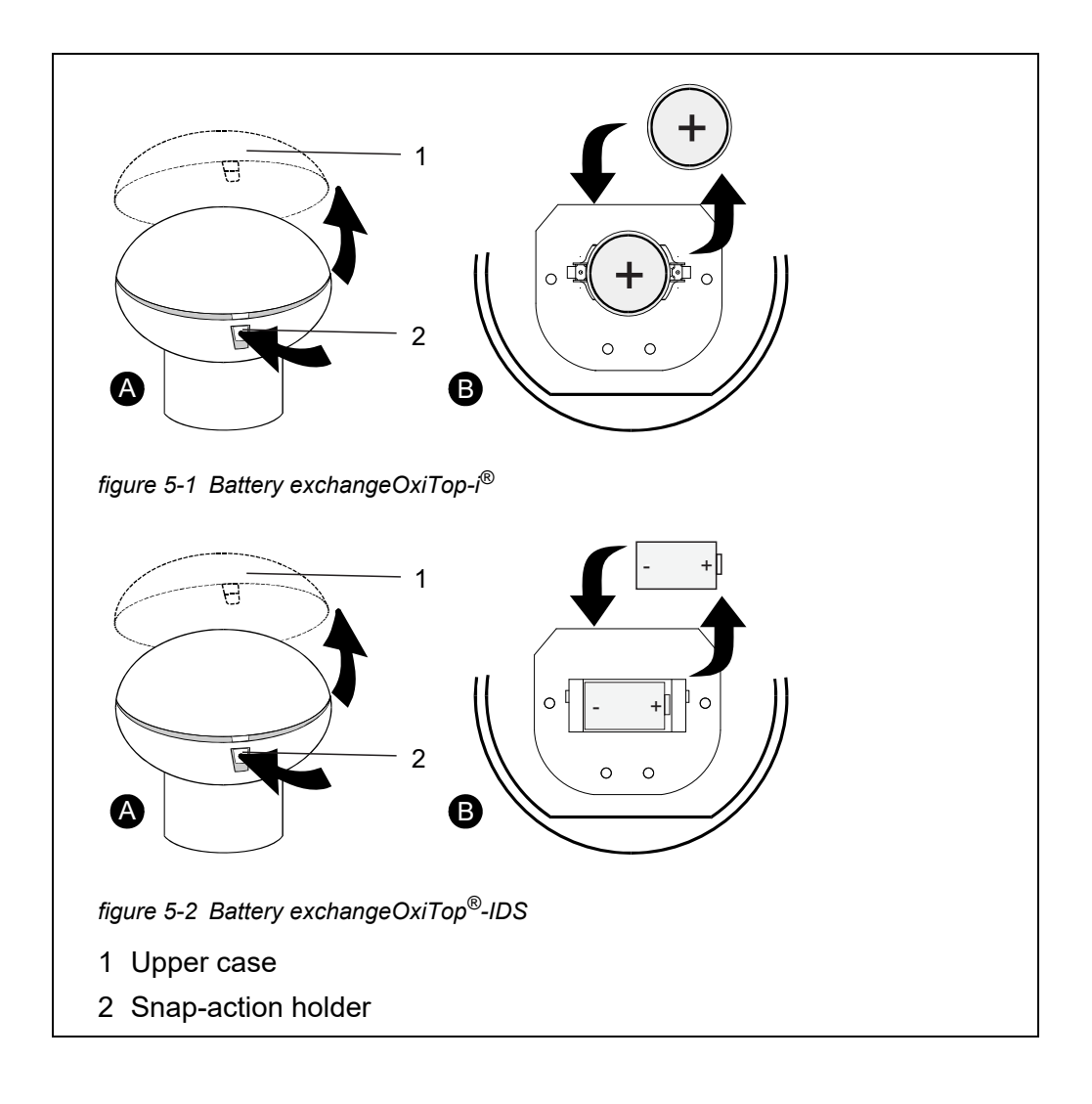

- 1. Press in the snap-action holder (2).
- 2. Open the upper case (1).
- 3. Remove the battery.
- 4. Insert a new battery. Make sure to insert with the correct polarity.
- 5. Insert the upper case (1) with the lug in the locking pin (lower case). Do not crush the cable connection!
- 6. Close the upper case (1) (snap-action holder catches).
- 7. Switch on the measuring head. The input field for the date is displayed.
- 8. Re-set the date and time. OxiTop<sup>®</sup>-IDS measuring heads: You can send from the meter to the measuring head the current date and time (see operating manual of your meter).

#### <span id="page-25-0"></span>**5.2 Cleaning**

#### <span id="page-25-1"></span>**5.2.1 Measuring head**

Occasionally wipe the outside of the measuring heads with a damp, lint-free cloth.

#### *NOTE*

**The housing is made of synthetic material (ABS, PMMA). Thus, avoid contact with acetone or similar detergents that contain solvents. Remove any splashes immediately.**

#### *NOTE*

**Never use joint grease or other lubricants for your OxiTop®(-i/-IDS) measuring heads. Some of these products contain solvents that can cause damage to the plastic enclosure.**

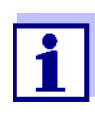

The sealing of the BOD bottles is also perfectly adequate without grease. However, always wipe off heavy contamination and particles on the sealing surfaces of the rubber sleeves and  $OxiTop^{\circledR}(-i/\sqrt{2})$ -IDS) measuring heads.

Any damage caused by using joint grease is excluded from warranty.

#### <span id="page-25-2"></span>**5.2.2 Sample bottles**

Rinse the bottles with clear water or water from the next sample.

Remove gross contamination mechanically, e.g. using a brush.

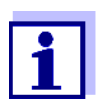

After using detergents, rinse thoroughly! Any remains of detergents can interfere with the BOD determination!

Do not use any disinfectants. Disinfectants kill the required microorganism!

#### <span id="page-26-0"></span>**5.3 Packing**

The OxiTop®(-i/-IDS) measuring head is shipped in a protective transport packing.

We recommend: Keep the packing material. The original packing protects the OxiTop<sup>®</sup>(-i/-IDS) measuring head from damage due to transport.

# <span id="page-28-1"></span><span id="page-28-0"></span>**6 What to do if...**

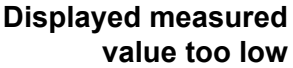

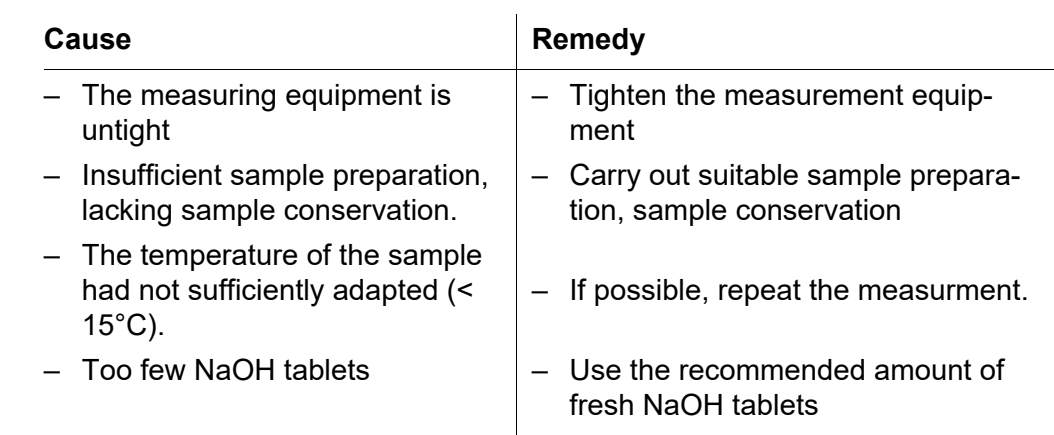

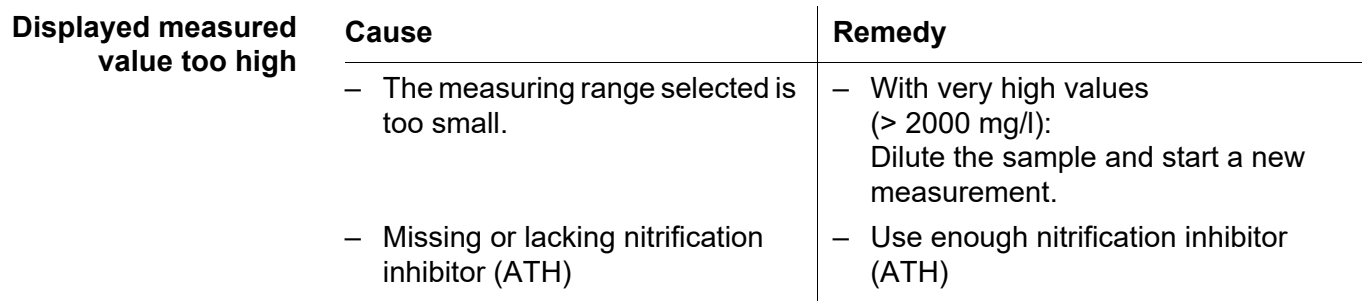

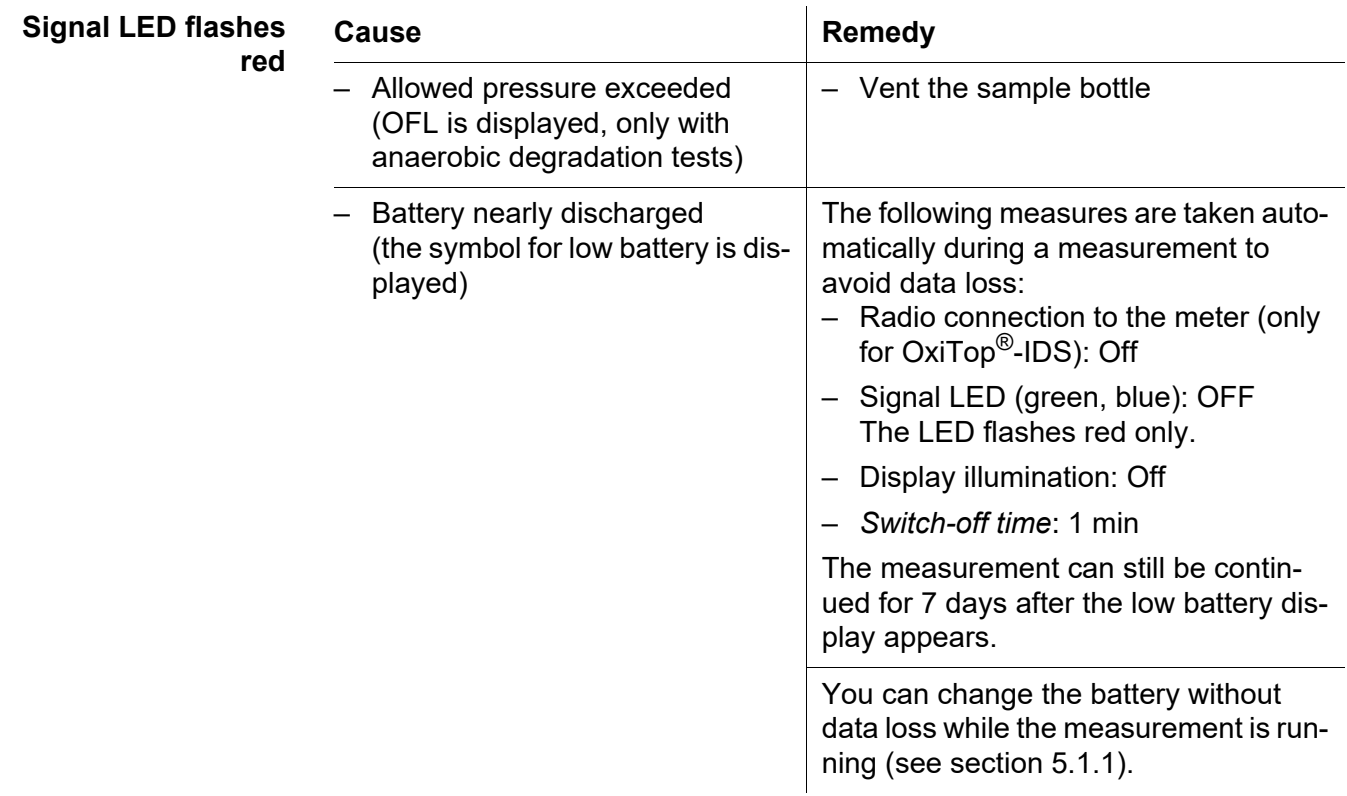

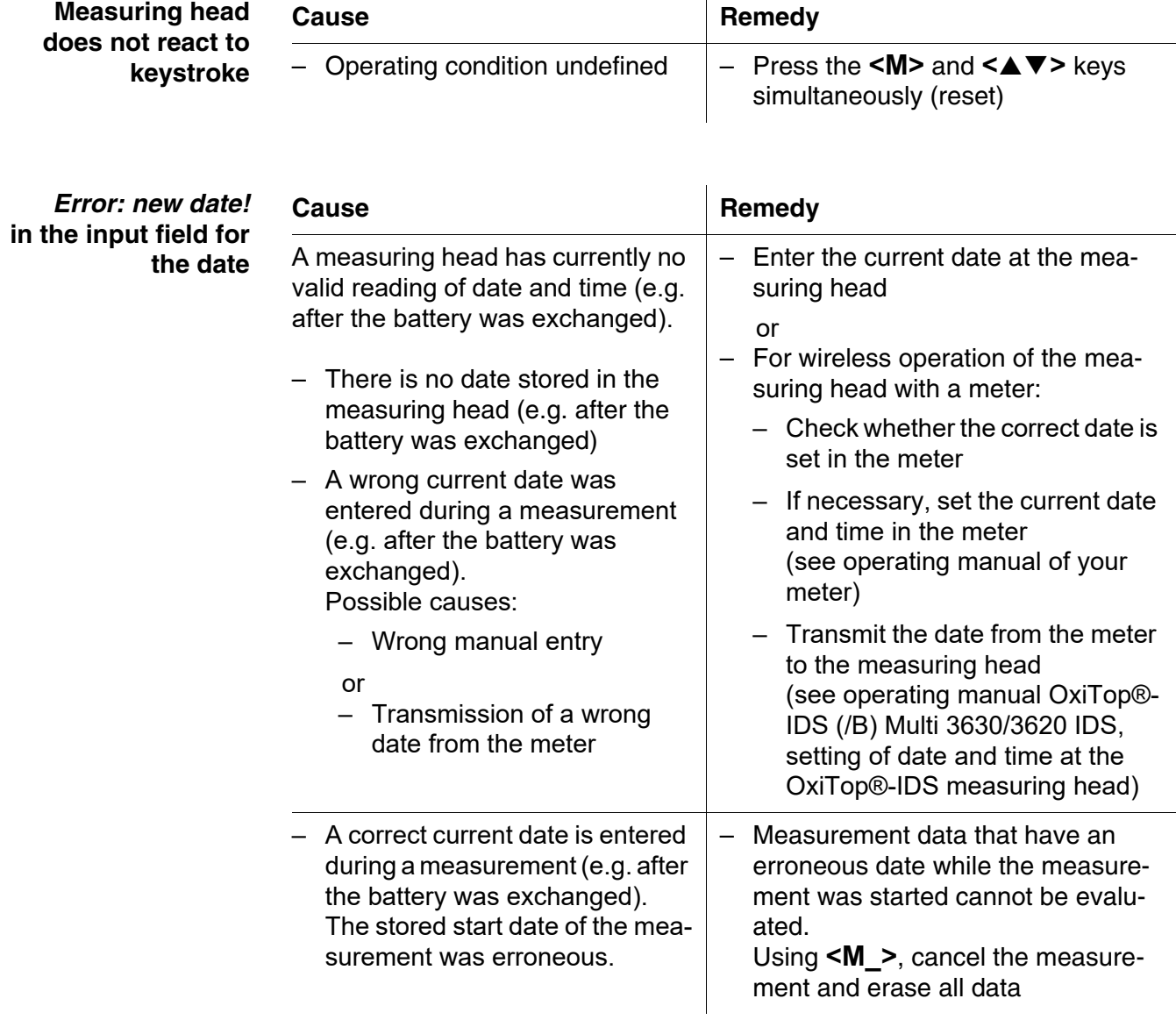

# <span id="page-30-1"></span><span id="page-30-0"></span>**7 Technical data**

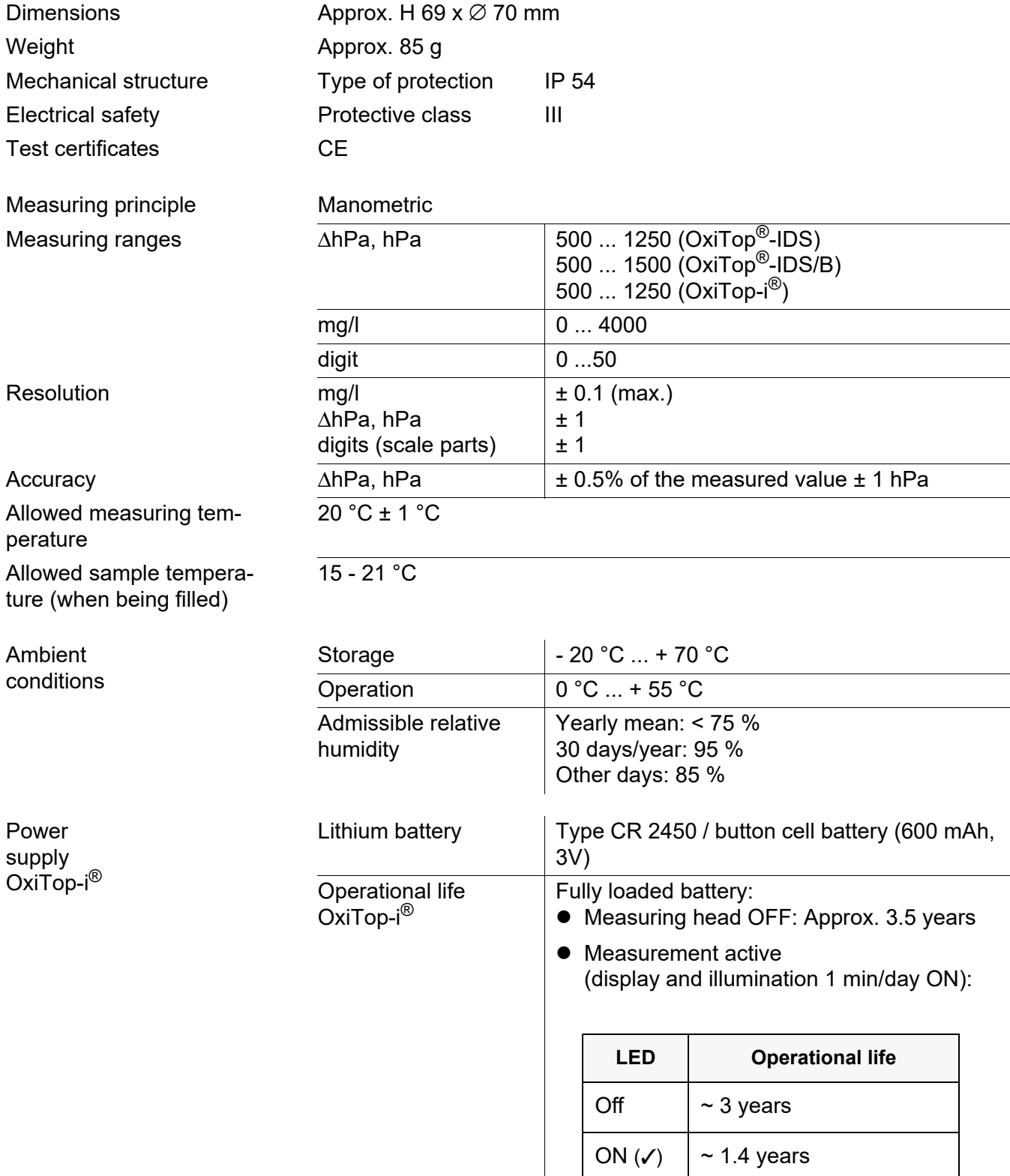

H

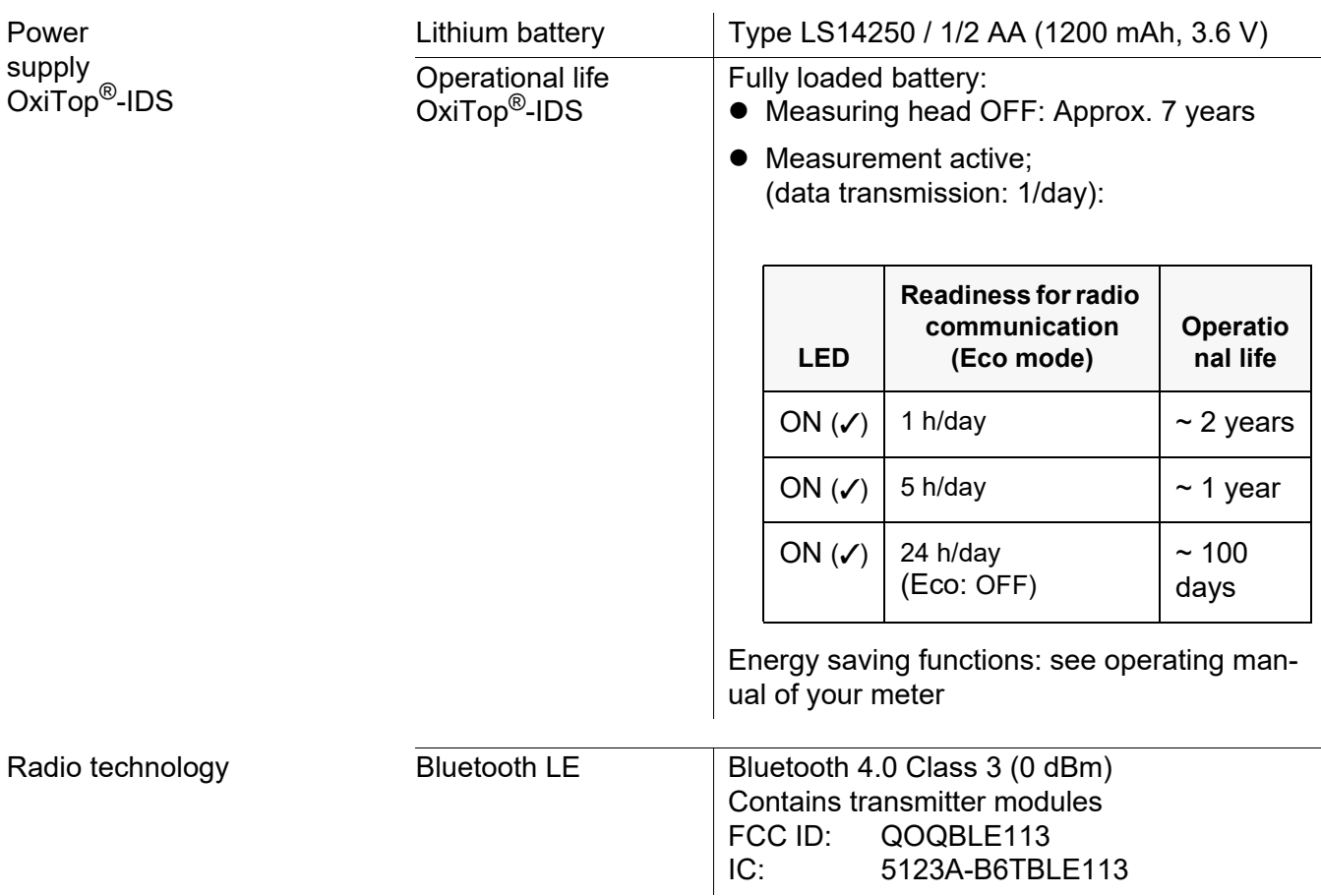

At the moment, there exist licenses of the BlueTooth LE radio module in use for Europe, USA, Canada, and other countries (list available from WTW on request.)

Most important licenses: CE, FCC. All countries following these directives can use this product without hesitation. Otherwise, further local licenses may be necessary. On request, WTW can make available excerpts from the datasheet of the supplier of the BlueTooth LE radio module.

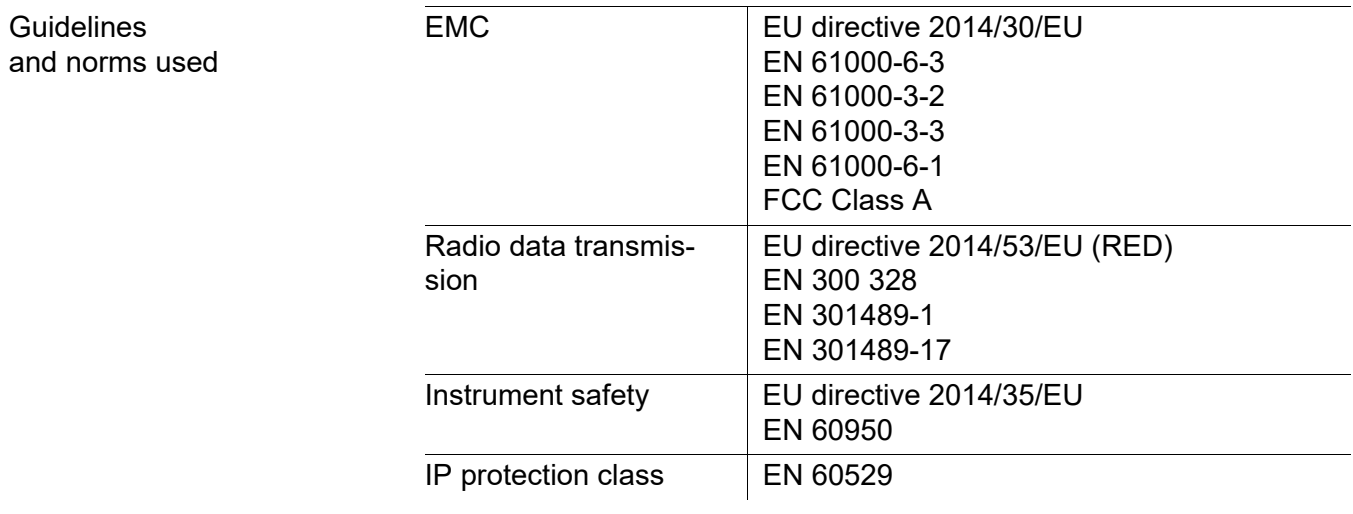

 $\mathbf i$ 

# <span id="page-33-0"></span>**8 Disposal**

All components of the OxiTop<sup>®</sup> contain electronics.

Handle and dispose of all waste in compliance with local laws and regulations.

#### **EU only: Correct disposal of this product — WEEE Directive on waste electrical and electronic equipment**

This marking on the product, accessories or literature indicates that the product should not be disposed of with other waste at the end of its working life.

To prevent possible harm to the environment or human health from uncontrolled waste disposal, please separate these items from other types of waste and recycle them responsibly to promote the sustainable reuse of material resources.

Waste from electrical and electronic equipment can be returned to the producer or distributor.

#### **EU only: Correct disposal of batteries in this product**

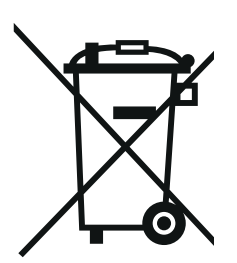

This marking on the battery, manual or packaging indicates that the batteries in this product should not be disposed of with other waste at the end of its working life. Where marked, the chemical symbols Hg, Cd or Pb indicate that the battery contains mercury, cadmium or lead above the reference levels in Directive 2006/66/EC. If batteries are not properly disposed of, these substances can cause harm to human health or the environment.

To protect natural resources and to promote material re-use, please separate batteries from other types of waste and recycle them through your local, free battery return system.

# Xylem | zīlam|

1) The tissue in plants that brings water upward from the roots;

2) a leading global water technology company.

We're a global team unified in a common purpose: creating advanced technology solutions to the world's water challenges. Developing new technologies that will improve the way water is used, conserved, and reused in the future is central to our work. Our products and services move, treat, analyze, monitor and return water to the environment, in public utility, industrial, residential and commercial building services settings. Xylem also provides a leading portfolio of smart metering, network technologies and advanced analytics solutions for water, electric and gas utilities. In more than 150 countries, we have strong, long-standing relationships with customers who know us for our powerful combination of leading product brands and applications expertise with a strong focus on developing comprehensive, sustainable solutions.

#### **For more information on how Xylem can help you, go to www.xylem.com.**

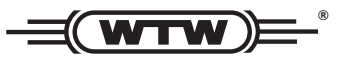

Xylem Analytics Germany Sales GmbH & Co. KG **WTW** Am Achalaich 11 82362 Weilheim Germany **Service and Returns:**

 $T_{\text{el}} \cdot$ Fax: E-Mail Internet: www.xylemanalytics.com +49 881 183-325 +49 881 183-414 wtw.rma@xylem.com

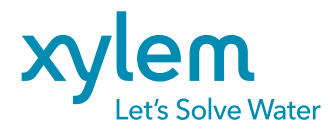

Xylem Analytics Germany GmbH Am Achalaich 11 82362 Weilheim Germany

 $\epsilon$ UK